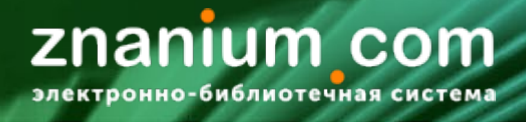

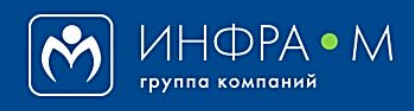

Электронно-библиотечная система Znanium

# **ПОЛУЧЕНИЕ СТУДЕНТОМ ДОСТУПА К ПОДПИСКЕ**

(версия 1.0)

## **РУКОВОДСТВО СТУДЕНТА**

**2020**

**Служба технической поддержки ZNANIUM**

**тел. 8 (800) 511-00-89 (звонок бесплатный) с 9.00 до 18.00 (по московскому времени) в будни**

**e-mail: ebs\_support@znanium.com**

**https://znanium.com/help/feedback**

#### **ВНИМАНИЕ!**

Распределением и регламентом использования ключей доступа среди студентов учебного заведения занимается только библиотека.

#### **ВАЖНО!**

На каждую подписку библиотеки читатель должен получить отдельный ключ доступа. **Сколько подписок ̶ столько ключей доступа!**

Библиотека может иметь одну или несколько подписок на коллекции ЭБС Znanium. Доступ к ресурсам конкретной подписки организован с помощью ключей доступа, выдаваемых библиотекой своим читателям.

Для того, чтобы читатель ЭБС Znanium мог воспользоваться подпиской он должен получить и активировать ключ доступа к этой подписке.

> Библиотека предлагает несколько сценариев индивидуальной и автоматической выдачи ключей доступа к подписным ресурсам ЭБС Znanium.

**СЦЕНАРИИ ИНДИВИДУАЛЬНОГО ПОЛУЧЕНИЯЯ КЛЮЧЕЙ ДОСТУПА К ПОДПИСКЕ**

- Получение ключа доступа при регистрации [на портале ZNANIUM](#page-2-0)
- Получение ключа доступа [на бумажном купоне](#page-3-0)
- Получение ключа доступа [по E](#page-4-0)-mail
- • Получение ключа доступа [по запросу в библиотеку](#page-5-0)

**СЦЕНАРИИ АВТОМАТИЧЕСКОГО ПОЛУЧЕНИЯ КЛЮЧЕЙ ДОСТУПА К ПОДПИСКЕ**

- Получение ключей доступа при входе в ЭБС [с зарегистрированного IP](#page-6-0)-адреса
- Получение ключей доступа [при переходе в ЭБС](#page-7-0) с сайта (портала) учебного заведения

Выясните в библиотеке, по какому сценарию будут раздаваться ключи доступа к подписке Вашему учебному подразделению и следуйте полученным рекомендациям.

### **ВНИМАНИЕ!**

 Вы не сможете получить доступ к подписке если некорректно идентифицировали себя в системе или в библиотеке не осталось свободных ключей.

#### <span id="page-2-0"></span>**ПОЛУЧЕНИЕ ДОСТУПА К ПОДПИСКЕ ПРИ РЕГИСТРАЦИИ НА ПОРТАЛЕ ZNANIUM**  *Руководство студента*

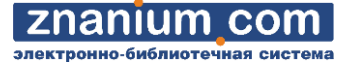

 Доступ к подписке можно получить непосредственно при регистрации на портале ZNANIUM по адресу: https://znanium.com На Главной странице портала ZNANIUM, в разделе «**Регистрация**» заполните стандартные регистрационные данные.

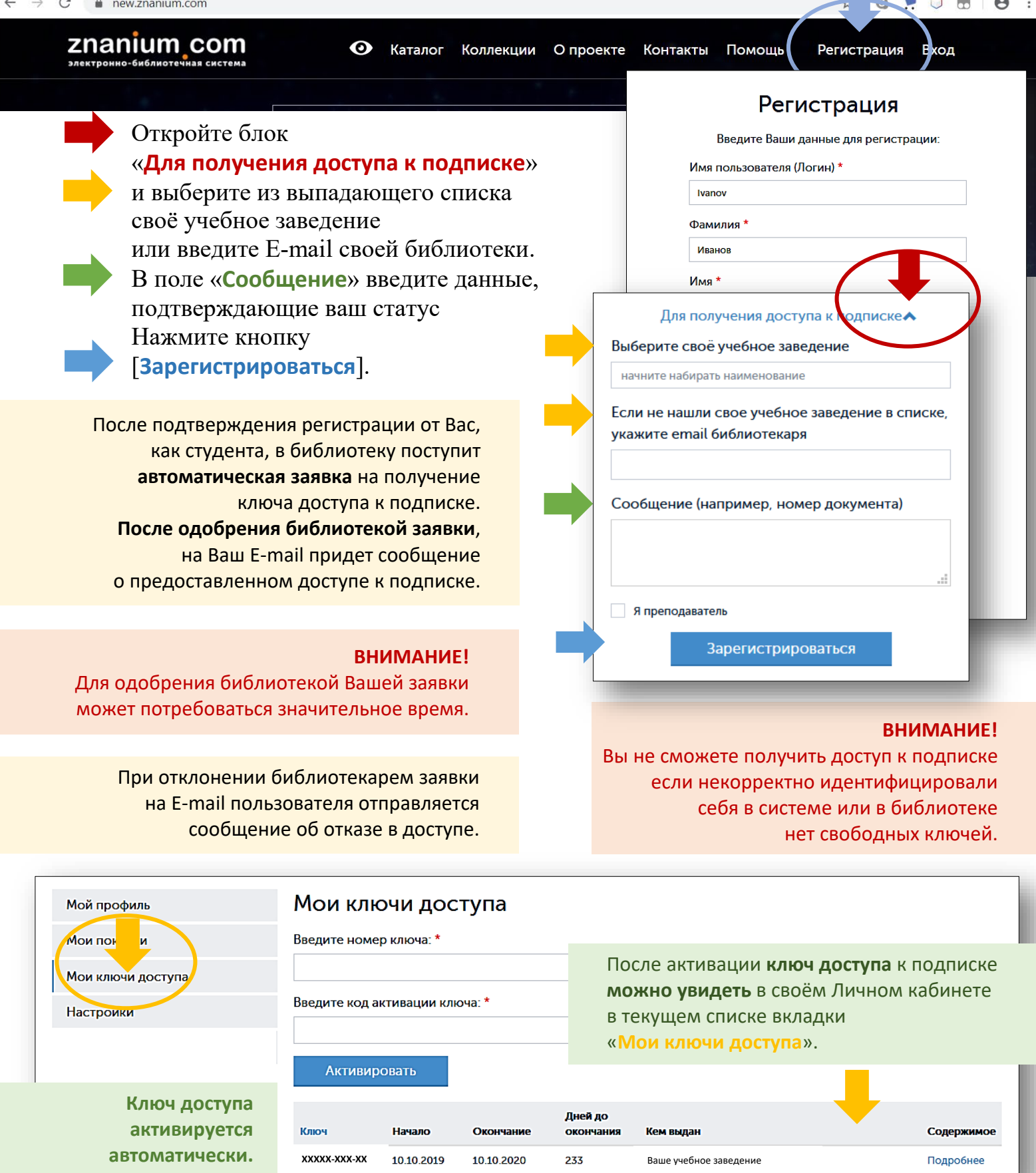

<span id="page-3-0"></span>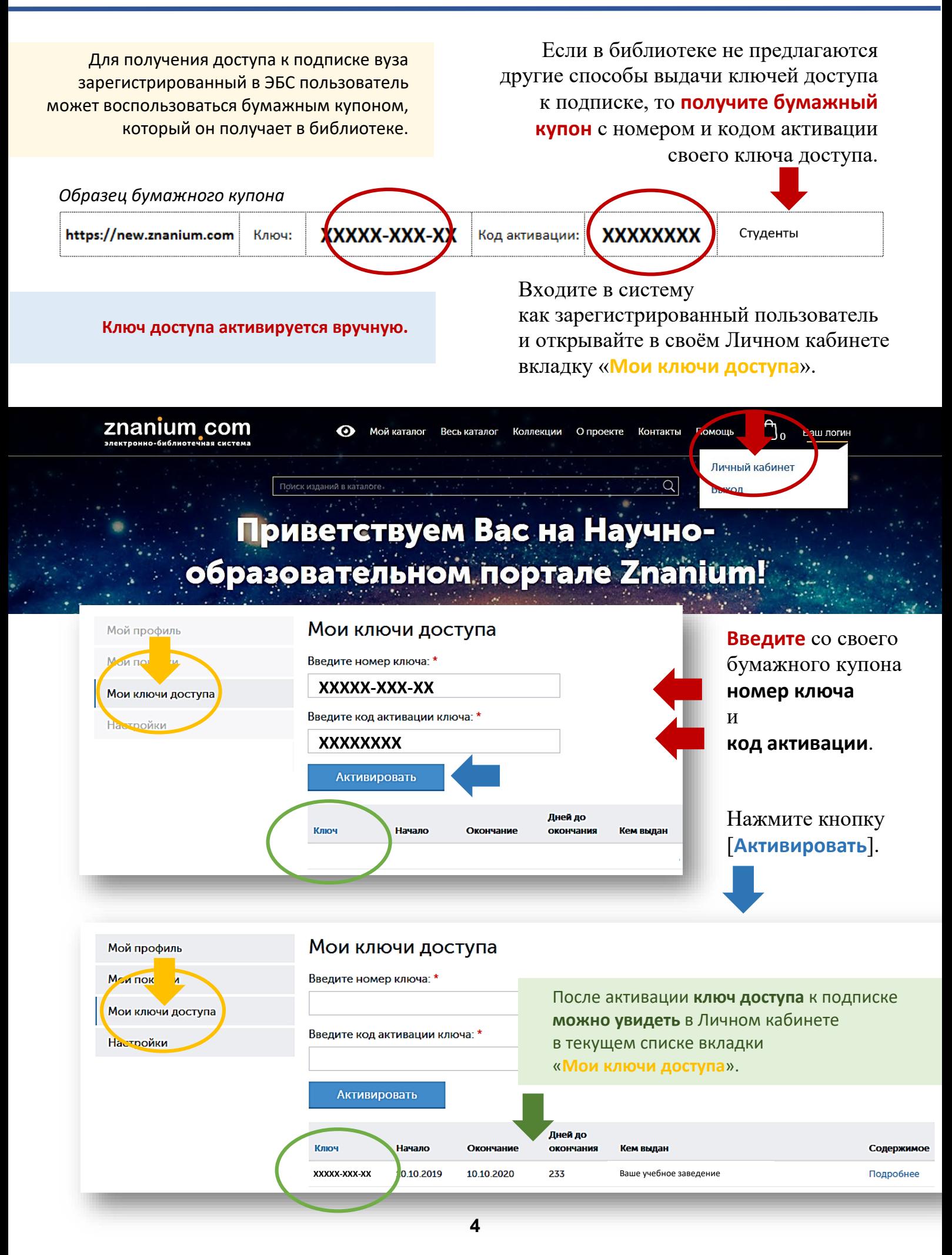

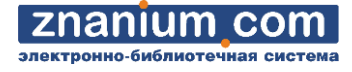

<span id="page-4-0"></span>Для получения доступа к подписке вуза пользователь может воспользоваться данными электронного письма, которое библиотека отсылает на его Е-mail. Сообщите библиотекарю адрес свой электронной почты и попросите выслать ключ доступа к положенной Вам подписке по E-mail.

Вы получите письмо вида:

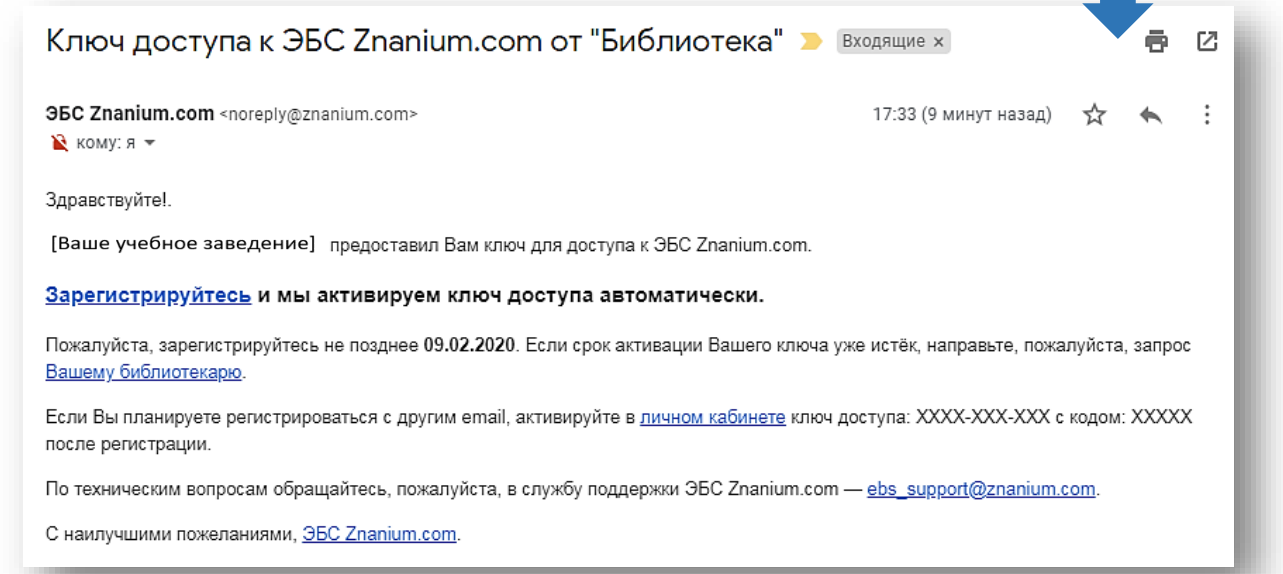

Если Вы **уже зарегестрированы** на портале ZNANIUM и адрес E-mail, указанный при регистрации совпадает с тем, на который выдаётся ключ, то при следующей авторизации в ЭБС выданный **ключ будет активирован автоматически** и Вы получите доступ к подписке.

Если Вы ещё **не зарегестрированы** на портале ZNANIUM, то Вам надо пройти регистрацию и указать при этом адрес E-mail, на который выдаётся ключ. Тогда при следующей авторизации в ЭБС выданный **ключ будет активирован автоматически** и Вы получите доступ к подписке.

Если Вы ещё **не зарегестрированы** на портале ZNANIUM, и планируете пройти регистрацию с адресом E-mail, отличным от того, на который выдаётся ключ, то выданный **ключ активируется вручную** до конца срока активации, указанного в письме, и Вы получите доступ к подписке.

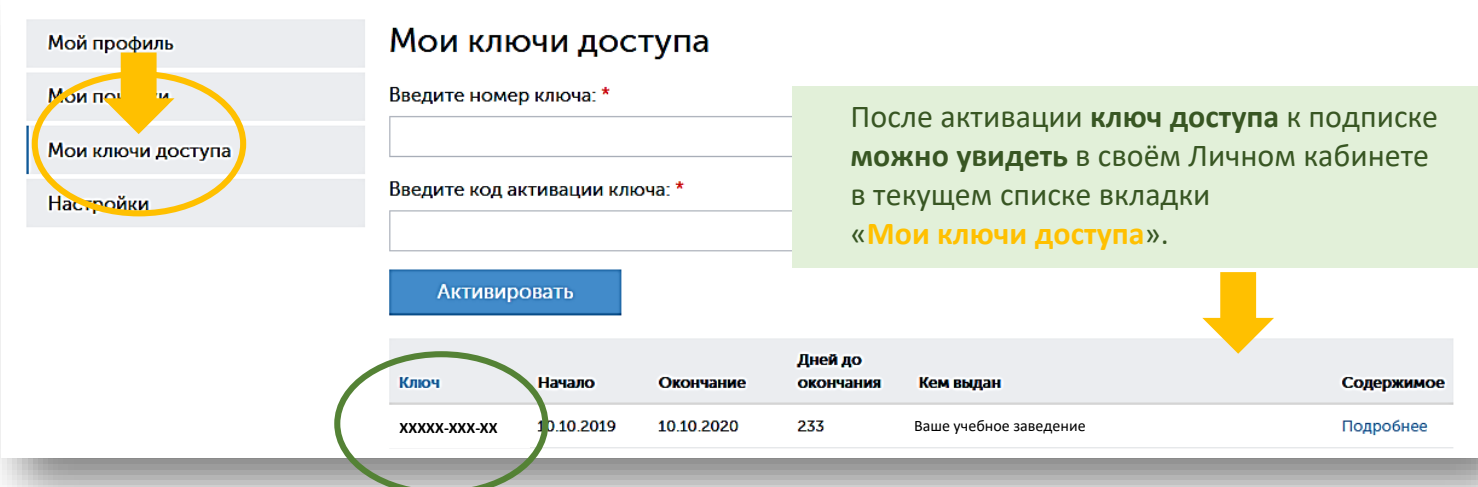

<span id="page-5-0"></span>Для получения доступа к подписке вуза зарегистрированный пользователь может самостоятельно сформировать заявку на получение ключа доступа.

Входите в систему как зарегистрированный пользователь и открывайте в своём Личном кабинете вкладку «**Мои ключи доступа**».

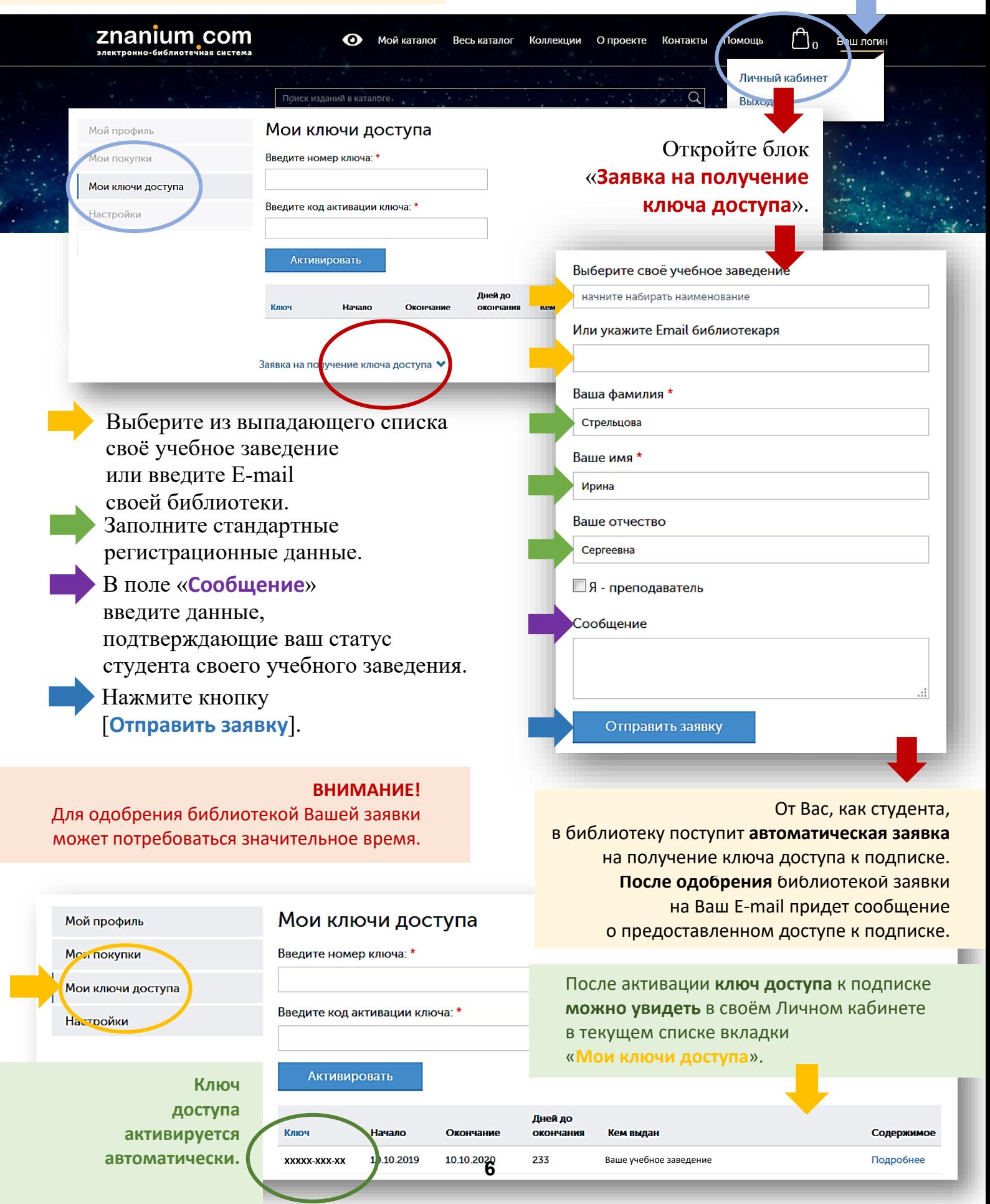

znanium **COM** 

<span id="page-6-0"></span>Для получения доступа к подписке вуза пользователь может воспользоваться опцией автоматической выдачи ключей в читальном зале библиотеки, если она подключена к ЭБС по внешнему IP-адресу.

Уточните у библиотекаря, используется ли в библиотеке опция «Автоматическая выдача ключей подписки в читальном зале».

**ВНИМАНИЕ!** Если в читальном зале работает внутренняя Wi-Fi сеть, то подключившийся к ней пользователь, вместо компьютера, может воспользоваться своим мобильным устройством.

Если Вы уже **зарегистрированы на портале ZNANIUM**, то для получения ключа доступа к подписке Вам достаточно просто авторизоваться в ЭБС **непосредственно в читальном зале библиотеки**.

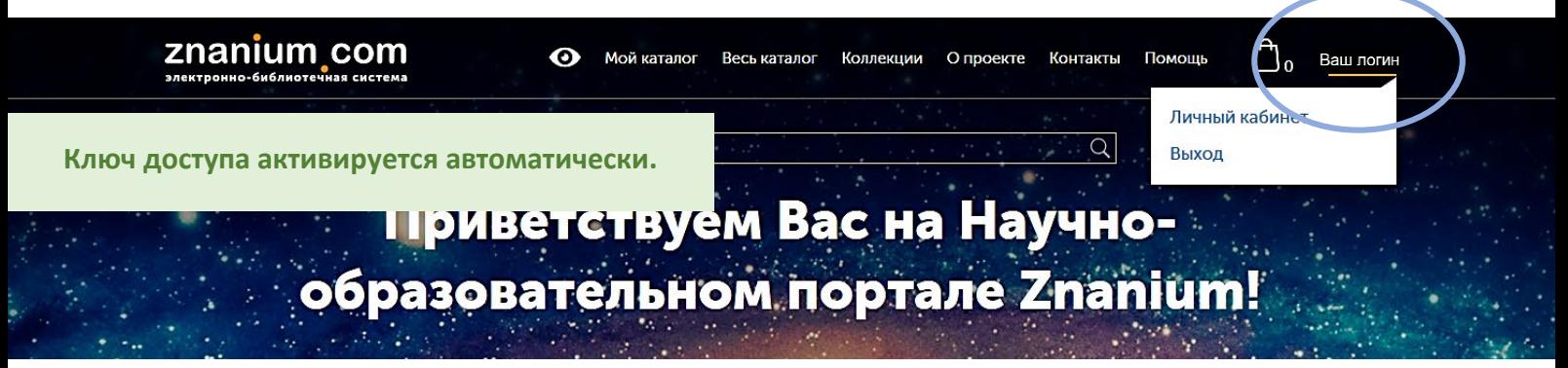

Если Вы **не зарегистрированы на портале ZNANIUM**, то Вам нужно зарегистрироваться **непосредственно в читальном зале библиотеки**.

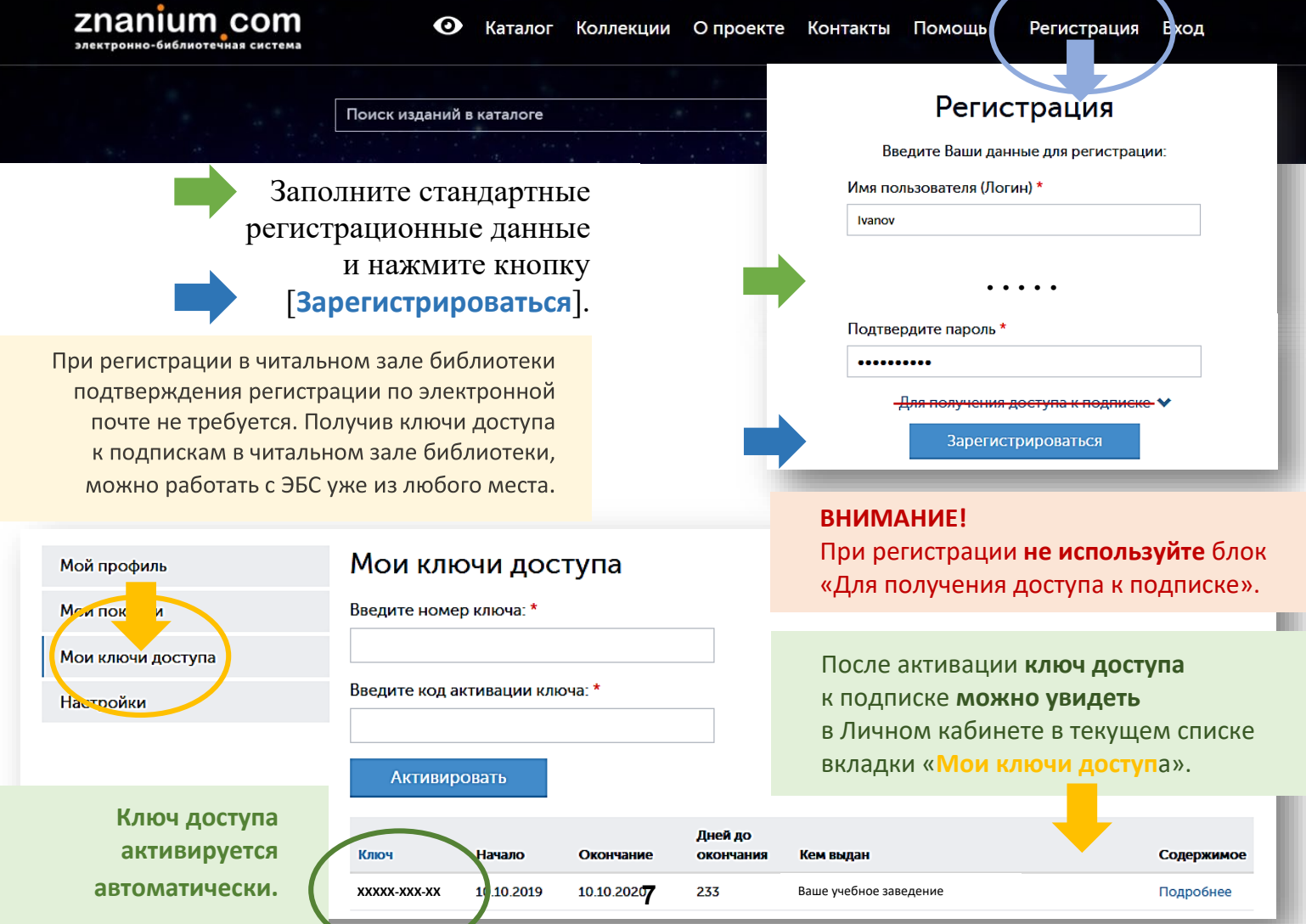

#### <span id="page-7-0"></span>**ПОЛУЧЕНИЕ ДОСТУПА К ПОДПИСКЕ ПРИ ПЕРЕХОДЕ В ЭБС С САЙТА (ПОРТАЛА) ВУЗ** *Руководство студента*

Об университет Структура Образование Главная  $\rightarrow$  Структура  $\rightarrow$  Управления и центры  $\rightarrow$  Дирекция цифровизации и элек

#### Электронные ресурсы

EBSCO Discovery Service - единое окно поиска по всем электронны

Если у Вашего учебного заведения есть собственный сайт (портал), с которого осуществляется доступ к ресурсам ЭБС Znanium, то возможна автоматическая выдача ключей доступа зарегистрированным пользователям такого портала.

РУССКОЯЗЫЧНЫЕ ЭЛЕКТРОННЫЕ РЕСУРСЫ

Проверьте, есть ли у Вас

своего учебного заведения

по представленным на сайте ссылкам или логотипам.

и попробуйте перейти на ресурс ЭБС Znanium

регистрация на сайте (портале) своего учебного заведения.

Авторизуйтесь на сайте (портале)

#### Электронная библиотека НИБЦ РЭУ им. Г. І

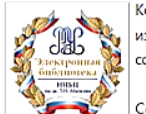

Коллекция полных текстов нек издательством РЭУ, а также колле сотрудниками НИБЦ. Состав ЭБ определяется направле

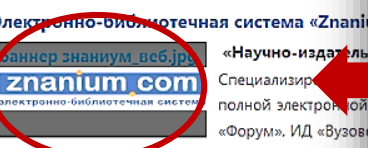

Юй «Форум», ИД «Вузов» Основная коллекция

последние 5 лет, 1916 монографий, статьи из 553 жу

#### Электронно-библиотечная система «Универ»

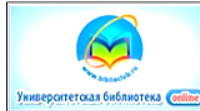

Основу «Университетской библиотеки online» составляют электронные кн научным дисциплинам, экономике, управлению, здравоохранению, архитекту технологиям. Ресурс содержит учебники, учебные пособия, монографии, п

словари, энциклопедии художественную литег издательском формате, адаптированном для чтения

научного цитирования. Каталог изданий систематич тыс наименований

#### Электронно-библиотечная система «IPRbooks»

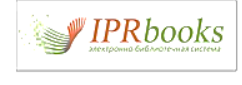

ЭБС IPRbooks - надежный и полезный ресурс для учебы и научных исси информационные технологии и учебную лицензионную литературу, предн обучения. ЭБС содержит более 120000 изданий, более 35000 учебны дисциплинам, около 600 наименований российских и зарубежных журна.

**Если портал Вашего учебного заведения настроен**, то происходит автоматическая регистрация Вас на портале ZNANIUM с логином и паролем портала Вашего учебного заведения.

> **Автоматическая регистрация на портале ZNANIUM. Ключ доступа активируется автоматически.**

**Если портал Вашего учебного заведения не настроен**, то Ваша авторизация на портале ZNANIUM осуществляется другими способами, описанными в данном Руководстве.

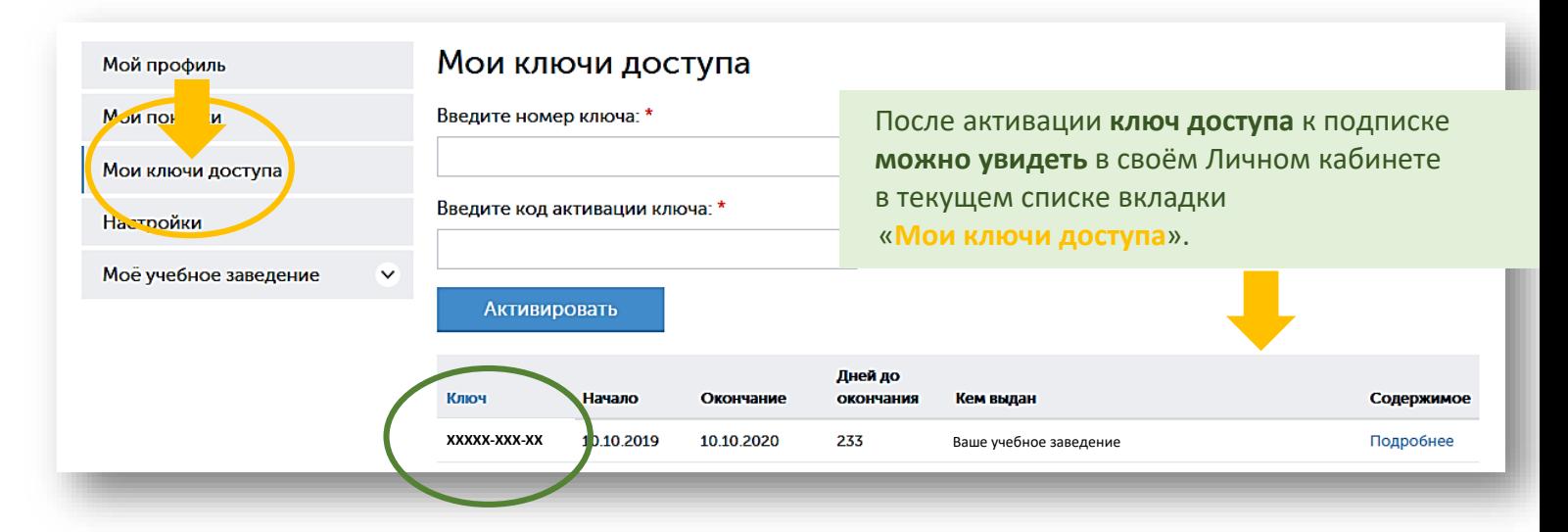

#### **ВНИМАНИЕ!**

Для получения автоматического доступа к подписке ЭБС Znanium пользователями портала учебного заведения требуется предварительная настройка портала техническими специалистами учебного заведения.

znanium

com